## **[Ustawienia konfiguracyjne](https://pomoc.comarch.pl/altum/20225/documentation/ustawienia-konfiguracyjne-dotyczace-funkcjonalnosci-rozliczen/) [dotyczące funkcjonalności](https://pomoc.comarch.pl/altum/20225/documentation/ustawienia-konfiguracyjne-dotyczace-funkcjonalnosci-rozliczen/) [rozliczeń](https://pomoc.comarch.pl/altum/20225/documentation/ustawienia-konfiguracyjne-dotyczace-funkcjonalnosci-rozliczen/)**

Funkcja rozliczeń umożliwia:

- kojarzenie ze sobą otrzymanych bądź dokonanych zapłat (operacji kasowych/bankowych) z należnościami lub zobowiązaniami
- kompensowanie dokumentów, których przepływ środków finansowych jest przeciwny np. operacja przychodowa z operacją rozchodową lub należność z zobowiązaniem

#### Uwaga

Rozliczeniu podlegają wyłącznie płatności zatwierdzonych dokumentów. Wyjątek stanowią płatności bilansu otwarcia, które podlegają rozliczeniu również w przypadku, gdy dokument bilansu otwarcia znajduje się w buforze.

W systemie można rozliczać dokumenty wyłącznie w obrębie jednej firmy i będąc do niej zalogowanym. Dokumenty wystawione w obrębie tej samej firmy, ale w różnych centrach, można rozliczyć zarówno z poziomu tej firmy jak również z poziomu jej centrów, jednakże w tym celu konieczna jest konfiguracja ustawień. Z poziomu centrum będącego właścicielem dokumentów należy udostępnić dokumenty centrom, w obrębie których będą one rozliczane. Dodatkowo z poziomu *Konfiguracja* –> *Struktura firmy* –> *Dostępność obiektów* konieczne jest dołączenie rejestrów kasowych/bankowych do centrów. Jeżeli dokument jest dostępny w danym centrum, to widoczna jest również jego płatność. W przypadku, gdy płatność udostępnionego dokumentu została rozliczona z operacją niedostępną w danym centrum lub firmie, wartości danej operacji są maskowane.

Rozliczenia mogą być wykonywane z poziomu:

- Szczegółów płatności danego dokumentu
- Szczegółów operacji kasowych/bankowych
- List płatności (należności, zobowiązań)
- Rozliczeń z nabywcami/dostawcami
- Preliminarza płatności
- List dokumentów i szczegółów dokumentu

Aby użytkownik mógł wykonywać rozliczenia we wszystkich dostępnych miejscach w systemie, z poziomu *[Konfiguracja](https://pomoc.comarch.pl/altum/20225/documentation/konfiguracja-systemu/operatorzy/definiowanie-nowej-grupy-operatorow/)* [–>](https://pomoc.comarch.pl/altum/20225/documentation/konfiguracja-systemu/operatorzy/definiowanie-nowej-grupy-operatorow/) *[Grupa operatorów](https://pomoc.comarch.pl/altum/20225/documentation/konfiguracja-systemu/operatorzy/definiowanie-nowej-grupy-operatorow/)* [–> edycja określonej grupy operatorów –>](https://pomoc.comarch.pl/altum/20225/documentation/konfiguracja-systemu/operatorzy/definiowanie-nowej-grupy-operatorow/) *Inne uprawnienia,* należy zaznaczyć parametr *Wykonywanie rozliczeń*.

#### Uwaga

Wraz z anulowaniem dokumentów handlowych, faktur VAT, korekt faktur VAT i dokumentów windykacyjnych oraz usunięciem faktur VAT i korekt faktur VAT następuje automatyczne usunięcie rozliczenia/kompensaty dokumentu, który ma zostać anulowany/usunięty. Użytkownik zostanie o tym poinformowany komunikatem: *Czy na pewno chcesz anulować zaznaczoną fakturę? Powiązane rozliczenia zostaną usunięte.*

# **[Rozliczanie płatności za](https://pomoc.comarch.pl/altum/20225/documentation/rozliczanie-platnosci-za-pomoca-okna-potwierdzenie-zaplaty/) [pomocą okna Potwierdzenie](https://pomoc.comarch.pl/altum/20225/documentation/rozliczanie-platnosci-za-pomoca-okna-potwierdzenie-zaplaty/) [zapłaty](https://pomoc.comarch.pl/altum/20225/documentation/rozliczanie-platnosci-za-pomoca-okna-potwierdzenie-zaplaty/)**

## **Potwierdzenie zapłaty – informacje ogólne**

Za pomocą okna *Potwierdzenie zapłaty* można całkowicie lub częściowo uregulować płatność poprzez automatyczne utworzenie się operacji kasowej/bankowej, rozliczonej z daną płatnością.

Okno *Potwierdzenie zapłaty* może zostać wywołane:

- automatycznie przy zatwierdzaniu dokumentu oraz przy zatwierdzaniu z jednoczesnym księgowaniem
- ręcznie poprzez wybranie przycisku [**Zapłać**]

Rozliczanie płatności dokumentu za pomocą okna *Potwierdzenie zapłaty* przy zatwierdzaniu dokumentu jest dostępne wyłącznie, jeżeli na [definicji danego dokumentu](https://pomoc.comarch.pl/altum/20225/documentation/konfiguracja-systemu/struktura-firmy/struktura-firmy-firma/) został zaznaczony parametr *Potwierdzenie zapłaty*. Parametr ten jest domyślnie zaznaczony dla dokumentów:

- FZ, KWFZ, KIFZ, FZL, KFZL, FZV, KFZV
- FS, KWFS, KIFS, FSL, KFSL, FSV, KFSV
- PAR, KIPAR, KWPAR

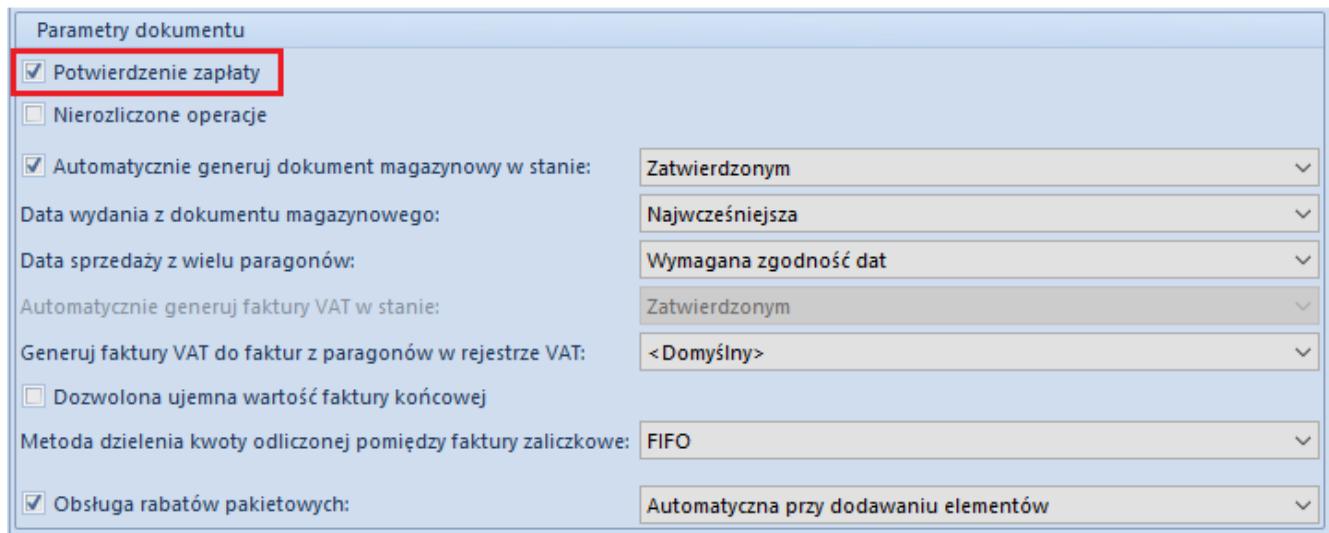

Parametr Potwierdzenie zapłaty na definicji dokumentu FS

Rozliczenia płatności w oknie *Potwierdzenie zapłaty* poprzez wybranie przycisku [**Zapłać**] można dokonać z poziomu:

- preliminarza płatności
- listy należności/zobowiązań
- rozliczeń z kontrahentami
- listy dokumentów handlowych (faktur zakupu, faktur sprzedaży, paragonów)
- szczegółów faktury sprzedaży

Opcja ta jest dostępna wyłącznie dla dokumentów wystawionych w

firmie, do której zalogowany jest użytkownik. Jeżeli zapłata dotyczy kilku płatności, to wystąpienie niezgodności przynajmniej na jednym z nich uniemożliwi zarejestrowanie zapłaty.

#### Uwaga

Rozliczanie dokumentów za pomocą okna *Potwierdzenie zapłaty* może być dokonywane również przez operatorów, którzy nie mają nadanych praw do [wykonywania rozliczeń](https://pomoc.comarch.pl/altum/20225/documentation/konfiguracja-systemu/operatorzy/definiowanie-nowej-grupy-operatorow/).

### **Elementy okna potwierdzenia zapłaty**

| 琧<br>Potwierdzenie zapłaty X                                        |                         |                            |                                                                             |                                     |                                 |                            |                                   |  |  |  |
|---------------------------------------------------------------------|-------------------------|----------------------------|-----------------------------------------------------------------------------|-------------------------------------|---------------------------------|----------------------------|-----------------------------------|--|--|--|
| Przeciągnij nagłówek kolumny tutaj, aby pogrupować po tej kolumnie. |                         |                            |                                                                             |                                     |                                 |                            |                                   |  |  |  |
|                                                                     | Zapłać                  | Numer dokumentu            | Kwota                                                                       | Waluta                              | Forma płatności                 | Pozostaje                  | Kod podmiotu                      |  |  |  |
| 9                                                                   | $\Box$                  | <b>B</b> BC                | BBC                                                                         | <b>R</b> BC                         | <b>B</b> BC                     |                            |                                   |  |  |  |
| ٠                                                                   | $\overline{\textbf{v}}$ | FZ/2019/00004              | 1 107,00 PLN                                                                |                                     | Gotówka                         |                            | 1 107,00 COMARCH                  |  |  |  |
|                                                                     |                         |                            |                                                                             |                                     |                                 |                            |                                   |  |  |  |
|                                                                     |                         |                            |                                                                             |                                     |                                 |                            |                                   |  |  |  |
|                                                                     |                         |                            |                                                                             |                                     |                                 |                            |                                   |  |  |  |
|                                                                     |                         |                            |                                                                             |                                     |                                 |                            |                                   |  |  |  |
|                                                                     |                         |                            |                                                                             |                                     |                                 |                            |                                   |  |  |  |
|                                                                     |                         |                            |                                                                             |                                     |                                 |                            |                                   |  |  |  |
|                                                                     |                         |                            |                                                                             |                                     |                                 |                            |                                   |  |  |  |
|                                                                     |                         |                            |                                                                             |                                     |                                 |                            |                                   |  |  |  |
|                                                                     |                         |                            |                                                                             |                                     |                                 |                            |                                   |  |  |  |
|                                                                     | $\boxed{\mathbf{x}}$    | Comarch S.A.               |                                                                             |                                     |                                 |                            | Edytuj filtr                      |  |  |  |
|                                                                     | Dostawca                | $\blacktriangleright$ 3    |                                                                             |                                     |                                 | Data dokumentu: 05.04.2019 | $\left  \div \right $<br>圖▼ 11:00 |  |  |  |
|                                                                     | Forma zapłaty:          | Gotówka                    |                                                                             | $\checkmark$                        |                                 | Tytułem                    |                                   |  |  |  |
|                                                                     | Rejestr:                | Kasa gotówkowa             |                                                                             | Dodaj raport<br>$\checkmark$        |                                 | Automatycznie              |                                   |  |  |  |
|                                                                     | Do zapłaty:             | 258,08 $\frac{4}{7}$       | <b>EUR</b><br>$=$                                                           | 1 107,00 $\frac{1}{x}$              | <b>PLN</b>                      | Opis                       |                                   |  |  |  |
|                                                                     | Zapłacono:              | 258,08                     | <b>EUR</b><br>$\checkmark$<br>$\equiv$                                      | 1 107,00                            | <b>PLN</b>                      |                            | $\wedge$                          |  |  |  |
|                                                                     | Reszta:                 |                            | $0,00 -$<br><b>EUR</b><br>$\checkmark$<br>$\hspace{0.1cm} = \hspace{0.1cm}$ | $0,00 \div$                         | <b>PLN</b>                      |                            |                                   |  |  |  |
|                                                                     |                         |                            |                                                                             |                                     |                                 |                            |                                   |  |  |  |
|                                                                     | Waluty                  |                            |                                                                             |                                     |                                 |                            |                                   |  |  |  |
|                                                                     | Typ kursu: NBP średni   | $\checkmark$<br>$1,0000 -$ | Typ daty: Data dokumentu<br>4,2894 $\frac{4}{7}$<br>PLN                     | 22.03.2019<br>$\checkmark$<br>Data: | $\boxplus\hspace{-.05cm}\vdash$ |                            |                                   |  |  |  |

Okno Potwierdzenie zapłaty

W górnej części okna *Potwierdzenie zapłaty* prezentowana jest lista planowanych płatności zdefiniowanych na dokumencie. Lista ta składa się z kolumn:

**Zapłać** – parametr warunkuje, czy dana płatność ma zostać zapłacona

- **Numer dokumentu** numer dokumentu, z którego pochodzi płatność
- **Kwota** kwota płatności
- **Waluta**
- **Forma płatności**  forma, w jakiej płatność zostanie uregulowana
- **Pozostaje**  kwota pozostała do rozliczenia
- **Kod podmiotu**  kod podmiotu wskazanego na płatności

Oraz kolumn domyślnie ukrytych:

- **Data ważności skonta**  data, do której musi nastąpić uregulowanie płatności, aby zostało udzielone skonto
- **Do uregulowania**  kwota, która pozostaje po skorygowaniu wartości płatności o wartość skonta
- **Ilość dni**  ilość dni, w przeciągu których musi nastąpić uregulowanie płatności, aby skonto zostało udzielone
- **Nazwa podmiotu**
- **Podstawa skonta**  kwota płatności wyliczona na podstawie elementów dokumentu oznaczonych jako podlegające warunkom skont
- **Skonto [%]**  wartość procentowa upustu
- **Wartość niepodlegająca skontu**  różnica pomiędzy kwotą płatności a podstawą skonta
- **Wartość skonta**  wartość udzielanego upustu

Wartości kolumn domyślnie ukrytych dotyczących skonta pobierane są z zakładki *Skonto,* dostępnej na płatności danego dokumentu. Szczegółowy opis tych kolumn znajduje się w artykule *[Definiowanie skonta.](https://pomoc.comarch.pl/altum/20225/documentation/finanse/skonto/definiowanie-skonta/)*

Operator ma możliwość zadecydowania, czy w oknie *Potwierdzenie zapłaty* wyświetlanym w wyniku zatwierdzania dokumentu handlowego mają pojawiać się wszystkie nierozliczone płatności dokumentu, czy tylko te o określonym typie. W tym celu, z poziomu *Konfiguracja* –> *Struktura firmy* –> Firma –> *Dostępność obiektów* –> obiekt *Formy płatności* należy zaznaczyć/odznaczyć parametr *Potwierdzenie zapłaty* dla danej formy płatności.

Jeżeli okno *Potwierdzenie zapłaty* jest uruchamiane w wyniku wybrania przycisku [**Zapłać**] już po zatwierdzeniu dokumentu, będzie ono zawierało wszystkie nierozliczone płatności, bez względu na wartość parametru *Potwierdzenie zapłaty* dla formy płatności.

Dolna część okna *Potwierdzenie zapłaty* składa się z elementów:

- **Nabywca/Dostawca** domyślnie podpowiadany jest kontrahent wskazany na płatności dokumentu, z możliwością zmiany
- **Forma zapłaty** domyślnie wskazana jest forma wybrana na płatności dokumentu, z możliwością zmiany
- **Rejestr** domyślnie podpowiadany jest [rejestr powiązany](https://pomoc.comarch.pl/altum/20225/documentation/finanse/rejestry-kasowo-bankowe/powiazanie-formy-platnosci-z-rejestrem/) [ze wskazaną formą płatności,](https://pomoc.comarch.pl/altum/20225/documentation/finanse/rejestry-kasowo-bankowe/powiazanie-formy-platnosci-z-rejestrem/) z możliwością zmiany
- [**Dodaj raport**] umożliwia dodanie raportu do wybranego rejestru. Przycisk jest aktywny, gdy w systemie nie został jeszcze zdefiniowany raport o zakresie czasowym uwzględniającym datę dokumentu potwierdzenia zapłaty.
- **Do zapłaty** kwota płatności dokumentu pozostająca do rozliczenia. Dla płatności wyrażonej w innej walucie niż systemowa, kwota do zapłaty bedzie prezentowana w dwóch walutach – walucie płatności oraz walucie systemowej. Jest to pole nieedytowalne.
- **Zapłacono** domyślnie podpowiadana jest kwota do zapłaty, z możliwością zmiany. Dla płatności wyrażonej w innej walucie niż systemowa, kwota do zapłaty będzie prezentowana w dwóch walutach – walucie płatności oraz walucie systemowej.
- **Reszta** różnica pomiędzy kwotą pobraną od płatnika a kwotą do zapłaty. Jeżeli płatność wyrażona jest w innej walucie niż systemowa, kwota reszty jest prezentowana w dwóch walutach – walucie płatności i walucie systemowej, a w dolnej części okna wyświetlana jest sekcja z przelicznikiem walut. Użytkownik ma możliwość wyboru kursu waluty takiej płatności. W przypadku dokonywania zapłaty za kilka dokumentów, system pozwala na każdym

z dokumentów wprowadzić odrębny kurs.

- **Data dokumentu** data i godzina ewidencji operacji w systemie. Domyślnie podpowiadana jest data systemowa, z możliwością zmiany.
- **Tytułem** pole tekstowe zawierające parametr *Automatycznie*. Domyślne ustawienie tego parametru zależy od ustawienia parametru *[Automatyczne wypełnianie pola](https://pomoc.comarch.pl/altum/20225/documentation/finanse/operacje-kasowe-bankowe/parametry-konfiguracyjne-zwiazane-z-operacjami-kasowymi-bankowymi/) [Tytułem](https://pomoc.comarch.pl/altum/20225/documentation/finanse/operacje-kasowe-bankowe/parametry-konfiguracyjne-zwiazane-z-operacjami-kasowymi-bankowymi/)*, z możliwością zmiany przez użytkownika. Jeżeli parametr *Automatycznie* jest:
	- zaznaczony, to pole tekstowe jest ukrywane. Na operacji powstałej w wyniku rozliczania należności, w polu *Tytułem* zostanie pobrany numer systemowy płatności. Na operacji powstałej w wyniku rozliczania zobowiązania w polu *Tytułem* zostanie pobrany numer obcy płatności, a w przypadku jego braku numer systemowy płatności.
	- odznaczony, to istnieje możliwość wpisania dowolnego tekstu w polu *Tytułem*
- **Opis** pole tekstowe umożliwiające wprowadzenie dodatkowej adnotacji, która zostanie zapisana na operacji powstałej w wyniku rozliczania danej płatności. Jeżeli na rozliczanej płatności wprowadzono opis, zostanie on przeniesiony do tego pola.

## **Rozliczanie płatności z uwzględnieniem istniejących operacji**

W systemie istnieje możliwość rozliczenia płatności dokumentu za pomocą okna potwierdzenia zapłaty z uwzględnieniem już istniejących operacji kasowych/bankowych. W tym celu na [definicji danego dokumentu](https://pomoc.comarch.pl/altum/20225/documentation/konfiguracja-systemu/struktura-firmy/struktura-firmy-firma/) należy zaznaczyć parametr *Nierozliczone operacje*. Przy zapłacie za ten dokument zostanie otwarte okno z listą nierozliczonych operacji powiązanych z danym kontrahentem.

| Dokumenty do rozliczenia |                                                                            |                                                       |                             |        |  |            |                                                                      |  |  |  |  |
|--------------------------|----------------------------------------------------------------------------|-------------------------------------------------------|-----------------------------|--------|--|------------|----------------------------------------------------------------------|--|--|--|--|
|                          | Do rozliczenia: 34.44 PLN<br>₽<br>$\rightarrow$<br>$\overline{48}$         |                                                       |                             |        |  |            |                                                                      |  |  |  |  |
|                          | Przeciągnij nagłówek kolumny tutaj, aby pogrupować po tej kolumnie.        |                                                       |                             |        |  |            |                                                                      |  |  |  |  |
|                          | Numer dokumentu<br>Podmiot                                                 | Waluta                                                | Forma płatności             |        |  |            |                                                                      |  |  |  |  |
| ۴                        |                                                                            |                                                       |                             |        |  |            |                                                                      |  |  |  |  |
|                          | KP/2016/Kasa gotówk K1                                                     |                                                       | 120,00                      | 120,00 |  | PLN        | Gotówka                                                              |  |  |  |  |
|                          | KP/2016/Kasa gotówk   K1                                                   |                                                       | 200,00                      | 200,00 |  | <b>EUR</b> | Gotówka                                                              |  |  |  |  |
|                          | KP/2016/Kasa gotówk   K1                                                   |                                                       | 200,00                      | 200,00 |  | <b>EUR</b> | Gotówka                                                              |  |  |  |  |
|                          |                                                                            |                                                       |                             |        |  |            |                                                                      |  |  |  |  |
|                          | $\times \sqrt{2}$                                                          |                                                       |                             |        |  |            | Edytuj filtr                                                         |  |  |  |  |
|                          | <b>Filtr</b>                                                               |                                                       |                             |        |  |            | $\bullet$ $\bullet$ $\bullet$<br>$\circ$<br>$\vert \mathbf{v} \vert$ |  |  |  |  |
|                          | Właściciel:                                                                | Wszystkie dostępne obiekty<br>$\overline{\mathbf{v}}$ |                             |        |  |            |                                                                      |  |  |  |  |
|                          | Waluta:                                                                    | <wszystkie></wszystkie>                               | Częściowe rozliczenie<br>v. |        |  |            |                                                                      |  |  |  |  |
|                          | Kompensaty<br>$\blacktriangleright$ 3<br>$\mathcal{Q}$<br>K1<br>Kontrahent |                                                       |                             |        |  |            |                                                                      |  |  |  |  |

Okno dokumentów do rozliczenia dla danego kontrahenta

Na liście prezentowane są te operacje kasowe/bankowe, które mają status *Nierozliczone* oraz spełniają wymagania domyślnie określone w filtrze pod listą. Nad listą prezentowana jest kwota *Do rozliczenia*. Jest to kwota płatności aktualnie rozliczanego dokumentu.

W celu dokonania rozliczenia płatności z dokumentu z wybraną operacją, należy zaznaczyć tę operację i wybrać przycisk [**Powiąż**]. Istnieje możliwość powiązania z dokumentem więcej niż jednej operacji. System pozwala także na edytowanie operacji widocznych na liście.

Ponadto, operator posiadający uprawnienia do [wykonywania](https://pomoc.comarch.pl/altum/20225/documentation/konfiguracja-systemu/operatorzy/definiowanie-nowej-grupy-operatorow/) [kompensat](https://pomoc.comarch.pl/altum/20225/documentation/konfiguracja-systemu/operatorzy/definiowanie-nowej-grupy-operatorow/) ma również możliwość dokonania kompensaty płatności z poziomu okna *Dokumenty do rozliczenia*. W tym celu należy zaznaczyć parametr *Kompensaty*, dostępny w filtrze pod listą, co spowoduje pojawienie się na liście płatności przeciwnego typu do rozliczanej w danym momencie płatności. Dodatkowo zostanie automatycznie zmieniona nazwa kolumny *Data dokumentu* na *Data/Termin*, w której wyświetlana będzie data dokumentu z operacji kasowej/bankowej lub termin płatności z płatności przeciwnego typu. W celu dokonania kompensaty należy zaznaczyć

odpowiednią płatność na liście i wybrać przycisk [\[](https://pomoc.comarch.pl/altum/20225/documentation/finanse/kompensaty/kompensaty-za-pomoca-przyciskow-powiaz-skompensuj/)**[Powiąż](https://pomoc.comarch.pl/altum/20225/documentation/finanse/kompensaty/kompensaty-za-pomoca-przyciskow-powiaz-skompensuj/)**[\].](https://pomoc.comarch.pl/altum/20225/documentation/finanse/kompensaty/kompensaty-za-pomoca-przyciskow-powiaz-skompensuj/)

Po dokonaniu stosownych powiązań należy wybrać przycisk [**Zapisz**] lub [**Zamknij**]. Przycisk [**Zamknij**] przerywa operację rozliczania płatności, przy czym zapamiętuje wszystkie dokonane rozliczenia. Wybranie przycisku [**Zapisz**] powoduje zamknięcie okna (jeżeli płatność została już całkowicie rozliczona) lub otwiera okno *Potwierdzenie zapłaty* (jeżeli dla płatności pozostała jeszcze kwota do rozliczenia).

## **Rozliczanie płatności za pomocą opcji** *Zapłać wszystko*

Po zaznaczeniu więcej niż jednej płatności na liście preliminarza płatności lub liście należności/zobowiązań, a następnie wybraniu przycisku [**Zapłać**], zostanie podniesione okno potwierdzenia zapłaty z aktywnym parametrem *Zapłać wszystko*. Jeżeli parametr jest:

- **zaznaczony** zostanie utworzona jedna zbiorcza płatność na kwotę będącą sumą wszystkich płatności, na której płatnik, forma zapłaty i rejestr zostanie pobrany z pierwszej płatności
- **odznaczony** dane dotyczące płatnika, kwot, rejestru, daty dokumentu, formy zapłaty będą wyświetlane osobno dla poszczególnych płatności, po podświetleniu każdej z nich

|                                                                              | 粤<br>Potwierdzenie zapłaty X                                                                 |                       |                     |              |                        |             |                                       |  |  |  |  |  |
|------------------------------------------------------------------------------|----------------------------------------------------------------------------------------------|-----------------------|---------------------|--------------|------------------------|-------------|---------------------------------------|--|--|--|--|--|
| Zapłać wszystko                                                              |                                                                                              |                       |                     |              |                        |             |                                       |  |  |  |  |  |
|                                                                              | Przeciągnij nagłówek kolumny tutaj, aby pogrupować po tej kolumnie.                          |                       |                     |              |                        |             |                                       |  |  |  |  |  |
|                                                                              | Forma płatności<br>Kod podmiotu<br>Zapłać<br>Numer dokumentu<br>Pozostaje<br>Kwota<br>Waluta |                       |                     |              |                        |             |                                       |  |  |  |  |  |
| ۴                                                                            | $\Box$                                                                                       | <b>B</b> BC           | <b>B</b> BC         | BBC          | <b>B</b> <sub>BC</sub> | <b>B</b> BC | <b>B</b> BC                           |  |  |  |  |  |
| ٠                                                                            | $\overline{\mathbf{v}}$                                                                      | FS/2019/00004         | 500,00 PLN          |              | Przelew                |             | 500,00 COMARCH                        |  |  |  |  |  |
|                                                                              | $\blacktriangledown$                                                                         | FS/2019/00005         | 984,00 PLN          |              | Gotówka                |             | 984,00 COMARCH                        |  |  |  |  |  |
|                                                                              | $\blacktriangledown$                                                                         | FS/2019/00006         | 984,00 PLN          |              | Gotówka                |             | 984,00 COMARCH                        |  |  |  |  |  |
|                                                                              |                                                                                              |                       |                     |              |                        |             |                                       |  |  |  |  |  |
|                                                                              | $\times \sqrt{2}$                                                                            |                       |                     |              |                        |             |                                       |  |  |  |  |  |
| $\blacktriangleright$ 3<br>■▼ 10:31<br>Data dokumentu: 05.04.2019<br>Nabywca |                                                                                              |                       |                     |              |                        |             |                                       |  |  |  |  |  |
|                                                                              |                                                                                              | Comarch S.A.          |                     |              |                        |             | Edytuj filtr<br>$\left  \div \right $ |  |  |  |  |  |
|                                                                              | Forma zapłaty:                                                                               | Przelew               | $\checkmark$        |              | Tytułem                |             |                                       |  |  |  |  |  |
|                                                                              | Rejestr:                                                                                     | PKO BP                | $\checkmark$        | Dodaj raport | Automatycznie          |             |                                       |  |  |  |  |  |
|                                                                              | Do zapłaty:                                                                                  | 2468,00 $\frac{4}{x}$ | <b>PLN</b>          |              | Opis                   |             |                                       |  |  |  |  |  |
|                                                                              | Zapłacono:                                                                                   | 2468,00               | PLN<br>$\checkmark$ |              |                        |             | $\rho_{\rm{b}}$                       |  |  |  |  |  |

Parametr Zapłać wszystko w oknie Potwierdzenie zapłaty

#### Uwaga

Po zaznaczeniu kilku płatności przycisk [**Zapłać**] jest aktywny wyłącznie, jeżeli wskazano płatności tego samego typu.

### **Skonto w oknie potwierdzenia zapłaty**

Jeżeli dana płatność ma przypisanych kilka skont, to pobrane zostanie to, które wyznaczono na podstawie daty dokumentu wskazanej w oknie *Potwierdzenie zapłaty*. Po zmianie daty dokumentu wartość skonta będzie aktualizowana.

Przykład Na płatności faktury na kwotę 4 000,00 PLN z terminem 30.04.2019 znajdują się następujące skonta:

10% w terminie 2 dni, data ważności 10.04.2019, kwota do uregulowania 3 600,00 PLN

5% w terminie 7 dni, data ważności 15.04.2019, kwota do uregulowania 3 800,00 PLN

Poniższa tabela prezentuje kwoty do zapłaty, w zależności od daty dokumentu wskazanej w oknie *Potwierdzenie zapłaty*:

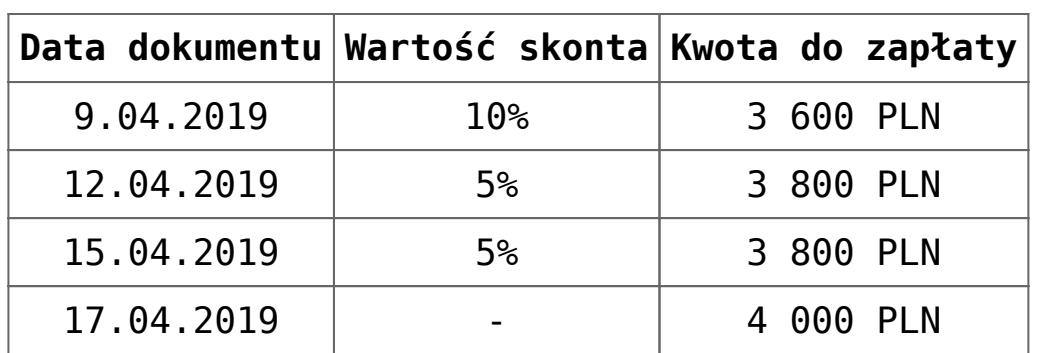

### **Rejestracja reszty w oknie potwierdzenia zapłaty**

W systemie istnieje możliwość rejestrowania reszty w walucie zapłaty z poziomu okna *Potwierdzenie zapłaty.* Z poziomu *Konfiguracja* –> *Struktura firmy* –> *Firma* –> *Dostępność obiektów* –> obiekt *Formy płatności* można dla wybranego centrum określić, czy dla danej formy płatności ma być rejestrowana reszta. Parametr *Rejestrowanie reszty* jest domyślnie zaznaczony dla form płatności *Bon zewnętrzny* oraz *Bon własny*, bez możliwości odznaczenia. Dla pozostałych form płatności parametr ten jest odznaczony i możliwy do zmiany w dowolnym momencie.

Jeżeli parametr *Rejestrowanie reszty* jest odznaczony dla danej formy płatności centrum, to w przypadku zapłaty za zobowiązanie z resztą w tej samej walucie zostanie utworzona operacja tylko na kwotę z pola:

- **Do zapłaty** gdy w polu *Zapłacono* wskazano kwotę większą lub równą kwocie z pola *Do zapłaty*
- **Zapłacono** gdy w polu *Zapłacono* wskazano kwotę mniejszą

#### niż kwota z pola *Do zapłaty*

Gdy parametr *Rejestrowanie reszty* jest zaznaczony dla danej formy płatności centrum, to dla zapłaty z resztą w walucie zapłaty tworzona jest także operacja kasowa/bankowa na kwotę reszty. Operacja związana z resztą jest automatycznie kompensowana z operacją zapłaty utworzoną przy pomocy okna *Potwierdzenie zapłaty*. Dodatkowo na zakładkach *Dokumenty skojarzone* tych operacji wyświetlana jest informacja o powiązaniu między operacją zapłaty oraz operacją związaną z rejestracją reszty.

#### Przykład

Forma płatności *Gotówka,* parametr *Rejestrowanie reszty* zaznaczony:

- 1. Dodano FS1 na kwotę 70 PLN płatną gotówką
- 2. Kontrahent zapłacił 100 PLN, więc w oknie *Potwierdzenia zapłaty* wprowadzono tę kwotę w polu *Zapłacono*
- 3. Utworzone zostały dwie operacje kasowe: KP1 na kwotę 100 PLN rozliczone z FS1 i KW1 oraz KW1 na kwotę 30 PLN rozliczone z KP1

#### Przykład

Forma płatności *Gotówka,* parametr *Rejestrowanie reszty* odznaczony:

- 1. Dodano FS1 na kwotę 70 PLN płatną gotówką
- 2. Kontrahent zapłacił 100 PLN, więc w oknie *Potwierdzenia zapłaty* wprowadzono tę kwotę w polu *Zapłacono*
- 3. Utworzona została jedna operacja kasowa: KP1 na kwotę 70 PLN rozliczona z FS1

## **[Rozliczanie płatności za](https://pomoc.comarch.pl/altum/20225/documentation/rozliczanie-platnosci-za-pomoca-przyciskow-powiaz-powiaz-zaznaczone-rozlicz-zaplac/) [pomocą przycisków: \[Powiąż\],](https://pomoc.comarch.pl/altum/20225/documentation/rozliczanie-platnosci-za-pomoca-przyciskow-powiaz-powiaz-zaznaczone-rozlicz-zaplac/) [\[Powiąż zaznaczone\],](https://pomoc.comarch.pl/altum/20225/documentation/rozliczanie-platnosci-za-pomoca-przyciskow-powiaz-powiaz-zaznaczone-rozlicz-zaplac/) [\[Rozlicz\], \[Zapłać\]](https://pomoc.comarch.pl/altum/20225/documentation/rozliczanie-platnosci-za-pomoca-przyciskow-powiaz-powiaz-zaznaczone-rozlicz-zaplac/)**

Rozliczenia płatności mogą być dokonywane za pomocą przycisków:

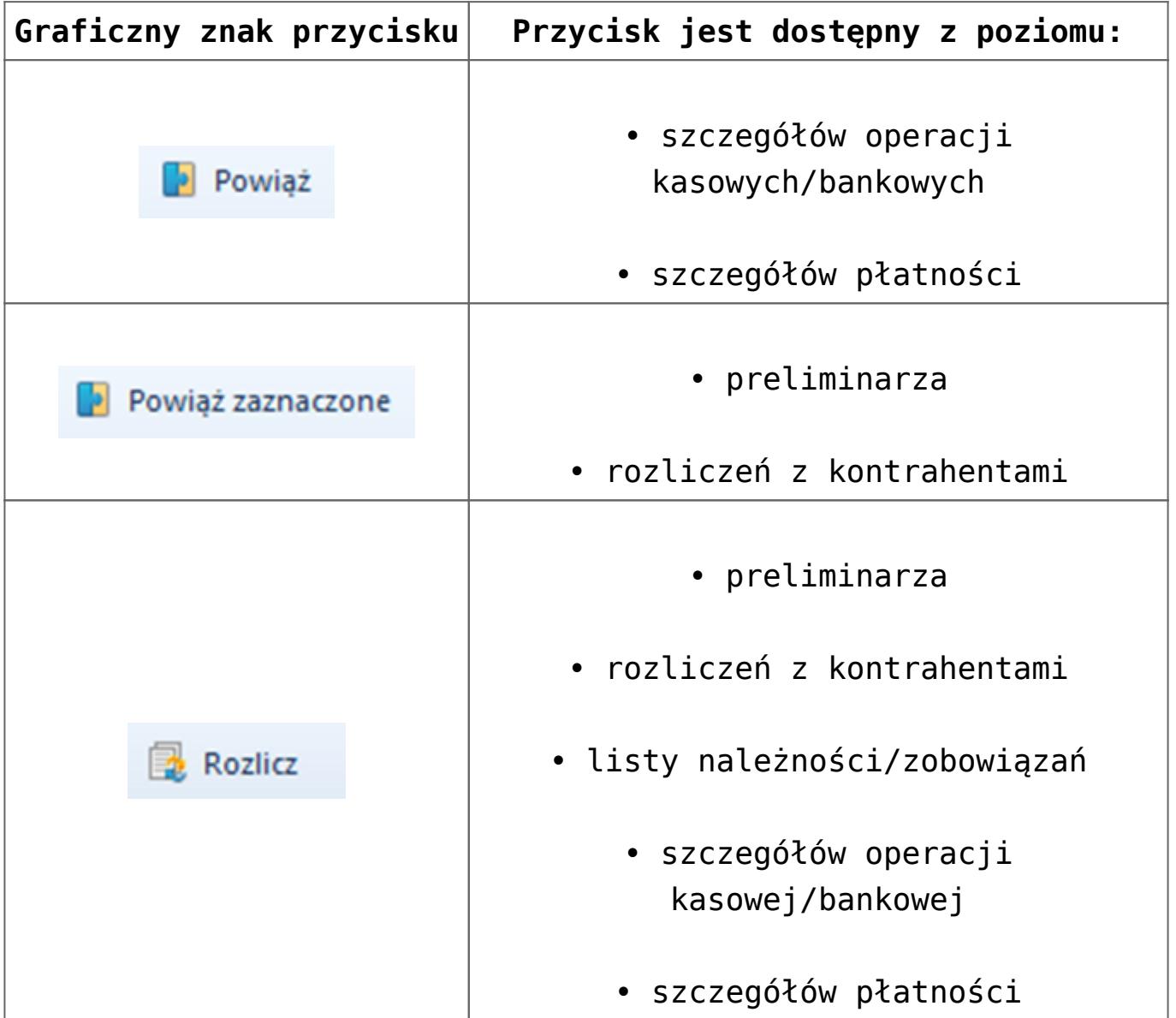

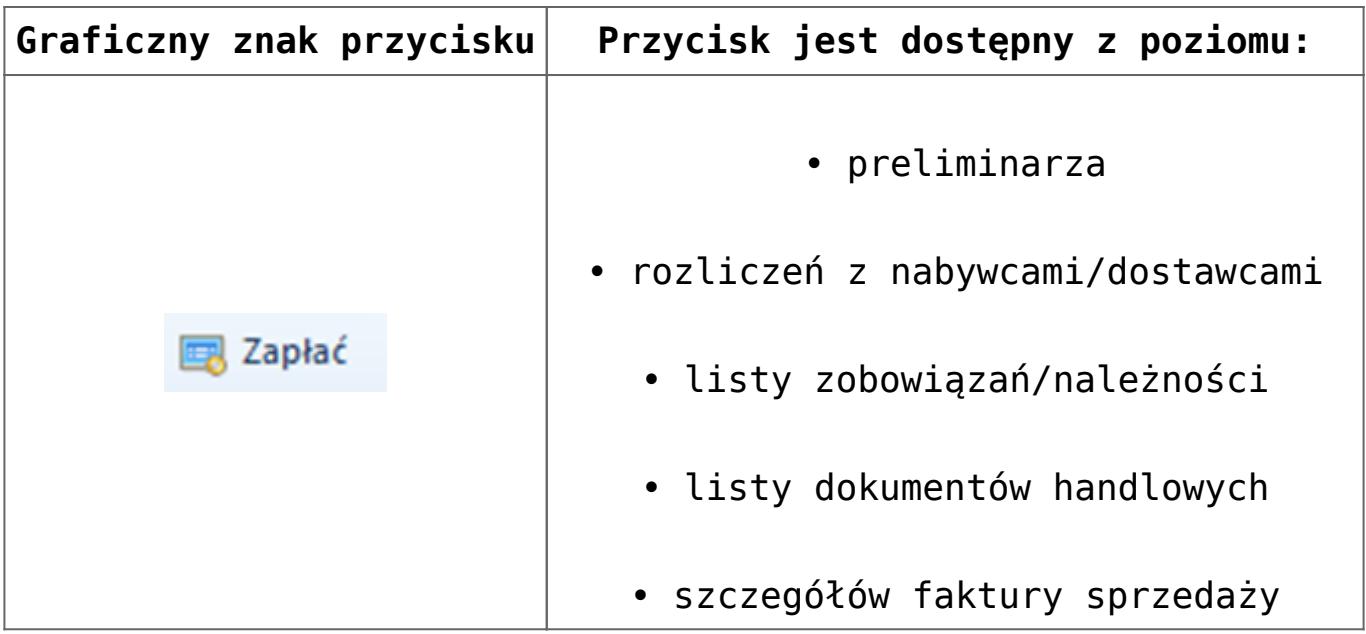

## **Rozliczanie za pomocą przycisku [Powiąż]**

Przycisk [**Powiąż**] dostępny jest z poziomu szczegółów [płatności](https://pomoc.comarch.pl/altum/20225/documentation/finanse/platnosci/dodawanie-naleznosci-zobowiazania/) i szczegółów [operacji kasowej/bankowej](https://pomoc.comarch.pl/altum/20225/documentation/finanse/operacje-kasowe-bankowe/dodawanie-operacji-kasowych-bankowych/), na zakładce *Rozliczenia*.

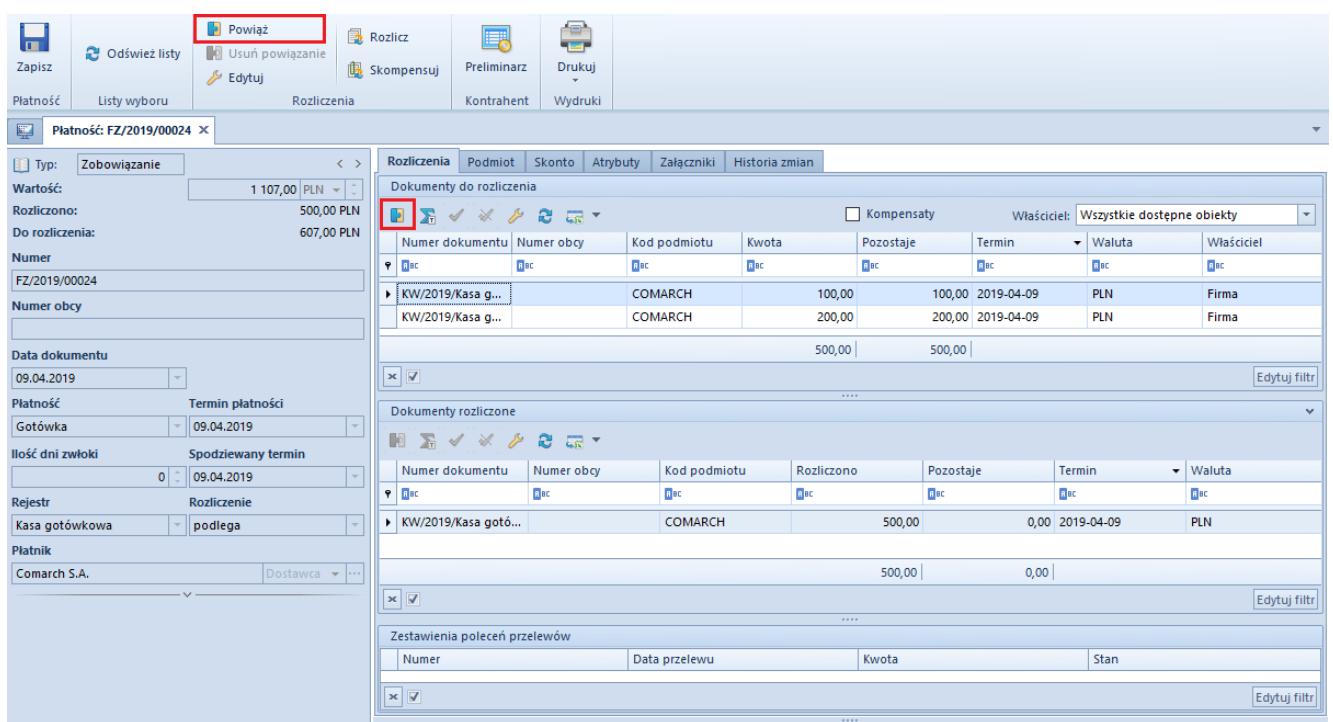

Przycisk [Powiąż] na zakładce Rozliczenia na płatności

Zakładka *Rozliczenia* na płatności została szczegółowo opisana w artykule *[Dodawanie należności/zobowiązania](https://pomoc.comarch.pl/altum/20225/documentation/finanse/platnosci/dodawanie-naleznosci-zobowiazania/)*.

W celu rozliczenia danej płatności należy na liście *Dokumenty do rozliczenia* zaznaczyć odpowiedni dokument, a następnie wybrać przycisk [**Powiąż**] lub dwukrotnie kliknąć myszką na zaznaczony dokument. Po dokonaniu rozliczenia w sekcji *Dokumenty rozliczone* pojawi się dokument rozliczający daną płatność. Dodatkowo jeżeli dokument ten został całkowicie rozliczony, to zniknie on z listy *Dokumenty do rozliczenia*.

Uwaga

Na liście *Dokumenty do rozliczenia* znajdują się tylko operacje oraz płatności przeciwnego typu związane z danym podmiotem, którego płatność jest aktualnie rozliczana.

W celu usunięcia rozliczenia, należy na liście *Dokumenty rozliczone* zaznaczyć odpowiedni dokument, następnie wybrać przycisk [**Usuń powiązanie**] lub dwukrotnie kliknąć myszką na ten dokument. Po usunięciu rozliczenia dokument znika z listy *Dokumenty rozliczone* i pojawia się ponownie na liście *Dokumenty do rozliczenia*.

### **Rozliczanie za pomocą przycisku [Powiąż zaznaczone]**

W celu dokonania rozliczenia należy na liście preliminarza lub liście rozliczeń z kontrahentami zaznaczyć co najmniej dwa dokumenty, które mają zostać ze sobą powiązane, a następnie wybrać przycisk [**Powiąż zaznaczone**].

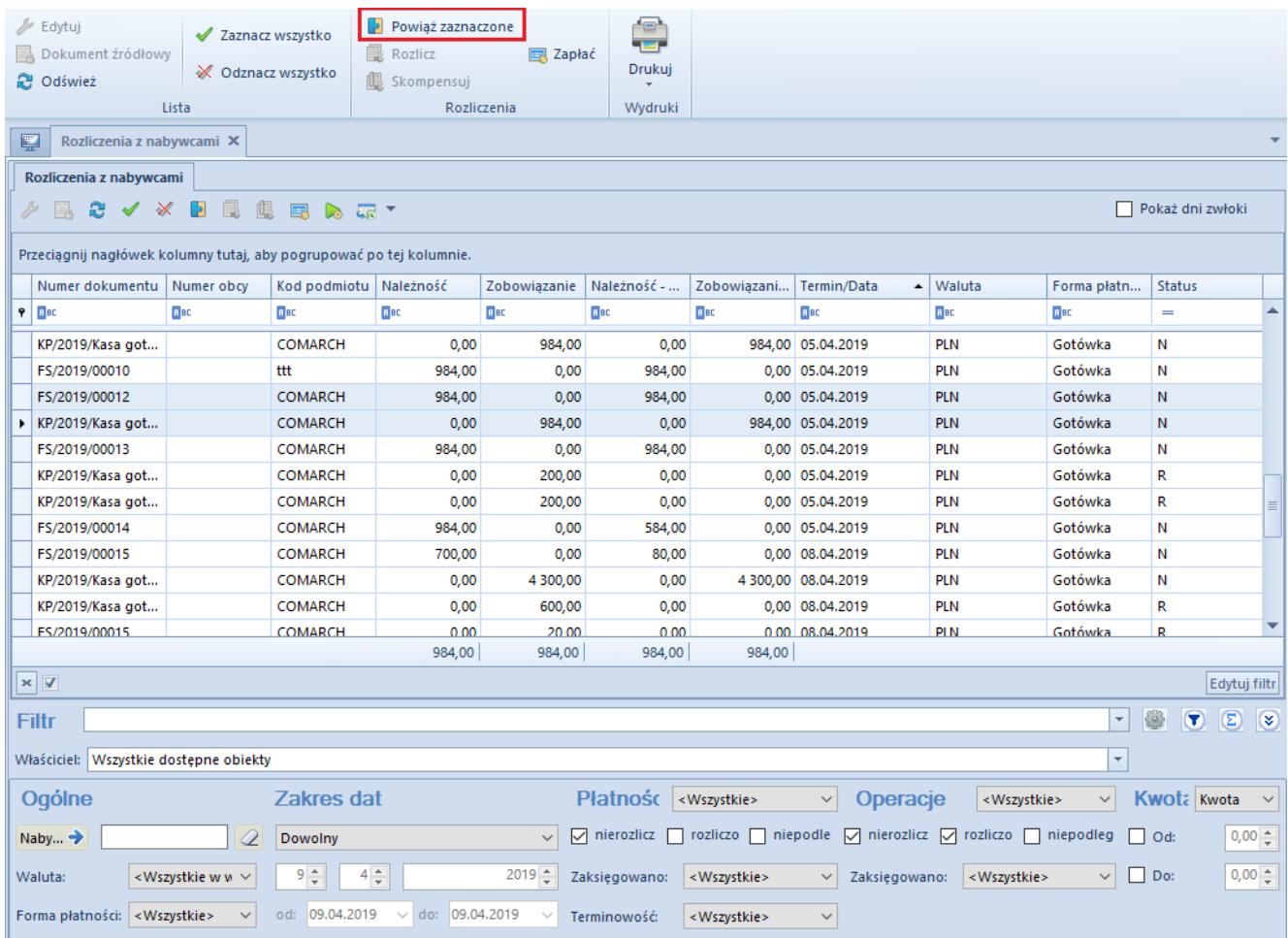

Przycisk [Powiąż zaznaczone] na liście Rozliczenia z nabywcami

## **Rozliczenie za pomocą przycisku [Rozlicz]**

Rozliczenia za pomocą przycisku [**Rozlicz**] można dokonać z poziomu:

- [preliminarza](https://pomoc.comarch.pl/altum/20225/documentation/finanse/preliminarz/zakladka-preliminarz/)
- [rozliczeń z nabywcami/dostawcami](https://pomoc.comarch.pl/altum/20225/documentation/finanse/rozliczenia/lista-rozliczen-z-nabywcami-dostawcami/)
- [listy należności/zobowiązań](https://pomoc.comarch.pl/altum/20225/documentation/finanse/platnosci/lista-naleznosci-i-lista-zobowiazania/)
- [szczegółów operacji kasowej/bankowej](https://pomoc.comarch.pl/altum/20225/documentation/finanse/operacje-kasowe-bankowe/dodawanie-operacji-kasowych-bankowych/)
- [szczegółów płatności](https://pomoc.comarch.pl/altum/20225/documentation/finanse/platnosci/dodawanie-naleznosci-zobowiazania/)

Wybranie przycisku [**Rozlicz**] powoduje otwarcie listy wszystkich nierozliczonych dla danego kontrahenta operacji (w przypadku rozliczania płatności) lub płatności (w przypadku rozliczania operacji). Po zaznaczeniu odpowiednich dokumentów do rozliczenia należy wybrać przycisk [**Powiąż**]. System pozwala także na edytowanie dokumentów widocznych na liście.

Dokumenty są wyświetlane w oknie nierozliczonych operacji/nierozliczonych płatności wyłącznie, jeżeli użytkownik posiada [uprawnienia do odczytu płatności lub](https://pomoc.comarch.pl/altum/20225/documentation/konfiguracja-systemu/operatorzy/definiowanie-nowej-grupy-operatorow/) [operacji.](https://pomoc.comarch.pl/altum/20225/documentation/konfiguracja-systemu/operatorzy/definiowanie-nowej-grupy-operatorow/) Dodatkowo na liście nierozliczonych operacji/nierozliczonych płatności, widoczne są wszystkie obiekty dostępne w centrum, do którego aktualnie zalogowany jest użytkownik.

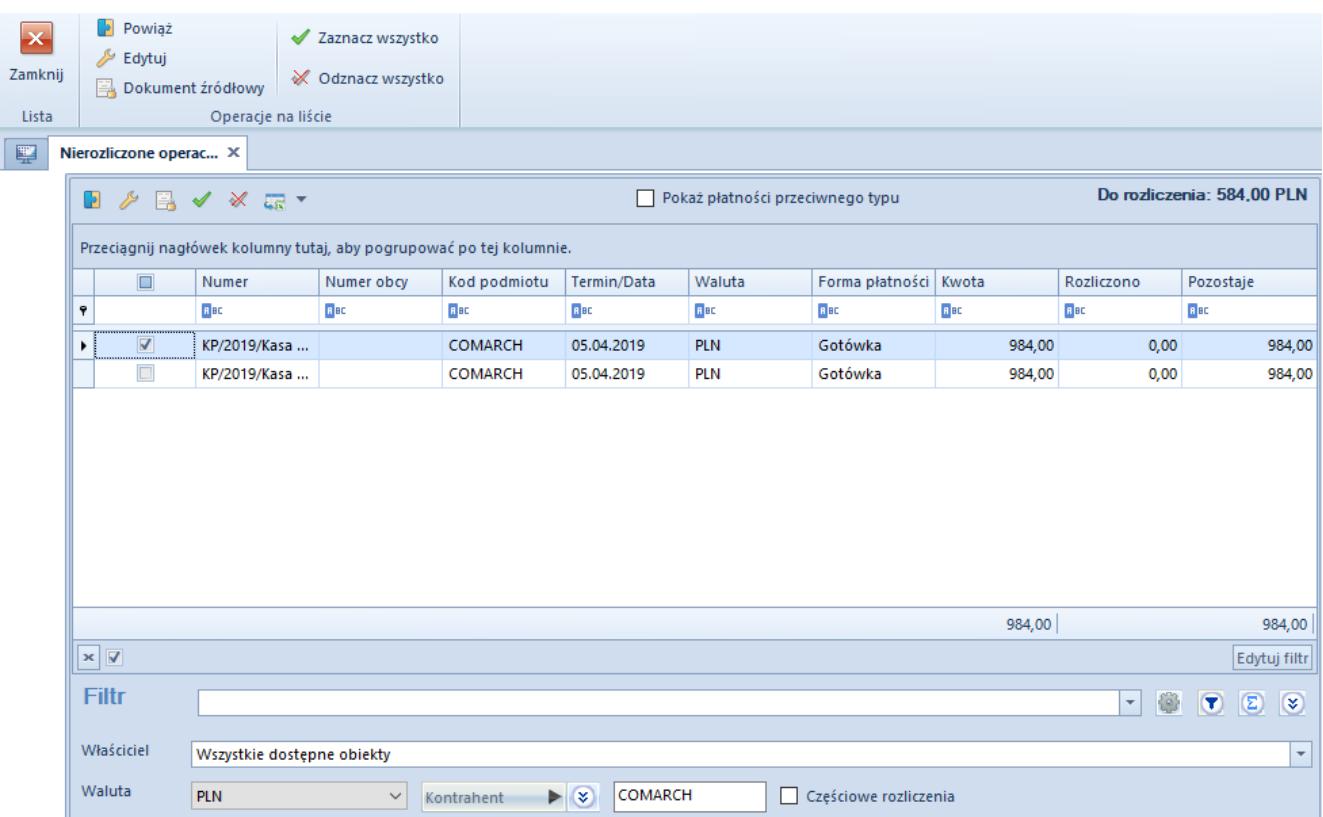

Okno Nierozliczone operacje podczas rozliczania płatności

#### **Rozliczanie za pomocą przycisku [Zapłać]**

Rozliczanie płatności za pomocą przycisku [**Zapłać**] zostało opisane w artykule *[Rozliczanie płatności za pomocą okna](https://pomoc.comarch.pl/altum/20225/documentation/finanse/rozliczenia/rozliczanie-platnosci-za-pomoca-okna-potwierdzenie-zaplaty/) [Potwierdzenie zapłaty](https://pomoc.comarch.pl/altum/20225/documentation/finanse/rozliczenia/rozliczanie-platnosci-za-pomoca-okna-potwierdzenie-zaplaty/)*.

## **[Częściowe rozliczenia](https://pomoc.comarch.pl/altum/20225/documentation/czesciowe-rozliczenia/)**

W systemie możliwe jest rozliczanie dokumentów w niższej kwocie niż ta, na którą zostały one wystawione.

Przykład Zarejestrowano operację przychodową od kontrahenta ABC na kwotę 10 000,00 PLN. Po wybraniu przycisku [**Rozlicz**] na liście nierozliczonych płatności tego kontrahenta znajdowały się dwie płatności:

- pierwsza płatność na kwotę 10 000,00 PLN (do rozliczenia: 6 000, 00 PLN)
- druga płatność na kwotę 3 000,00 PLN (do rozliczenia: 3 000,00 PLN)

Zaznaczono parametr *Częściowe rozliczenia*, a następnie, bezpośrednio w kolumnie *Do rozliczenia*, zmieniono kwotę do rozliczenia dla pierwszej płatności na 4 000,00 PLN. Zaznaczono płatności i wybrano przycisk [**Powiąż**]. W wyniku tych operacji:

- pierwsza płatność została częściowo rozliczona (rozliczono: 4 000 PLN, do rozliczenia: 2 000 PLN)
- druga płatność została całkowicie rozliczona
- operacja została częściowo rozliczona (rozliczono: 7 000 PLN, do rozliczenia: 3 000 PLN)

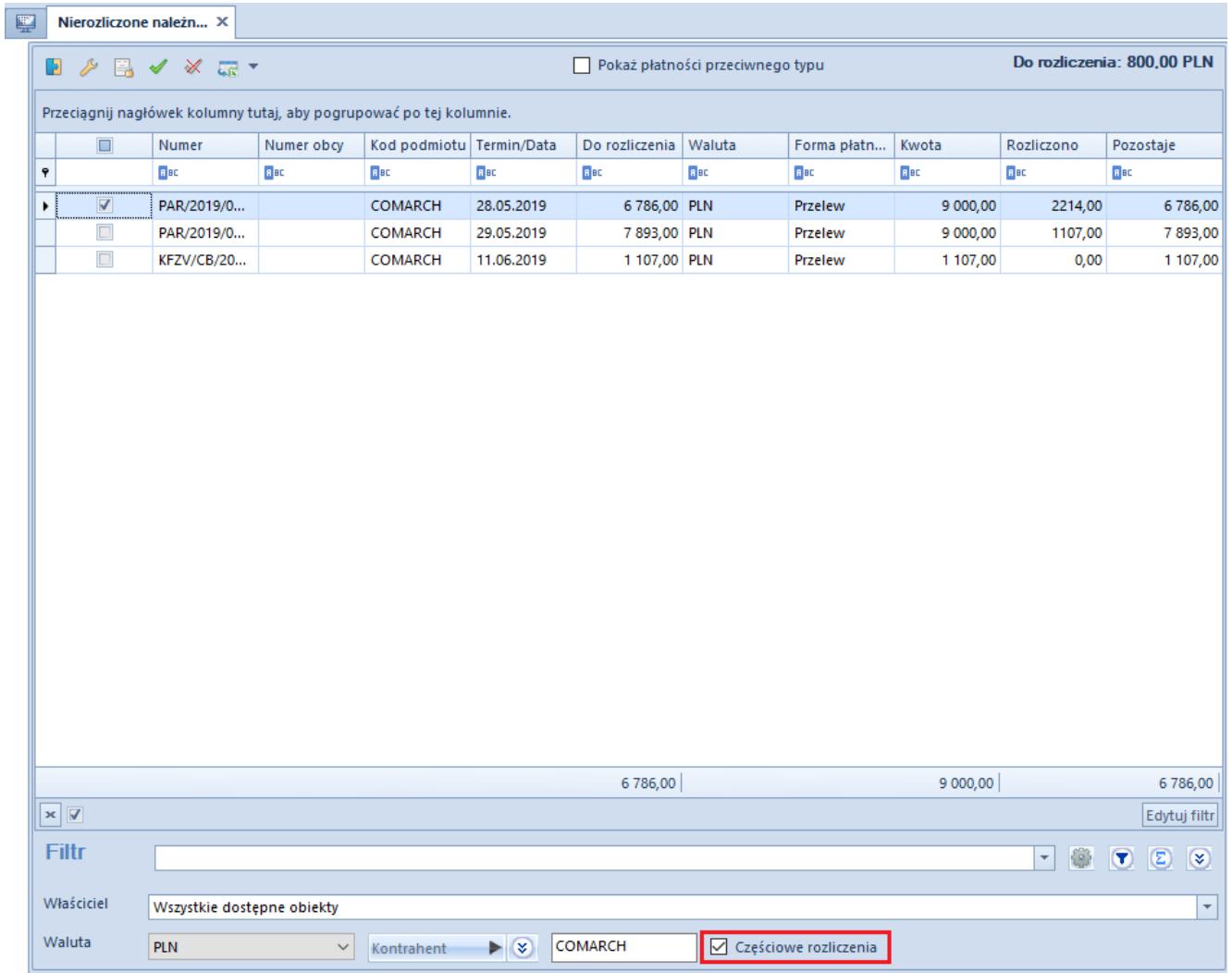

Parametr Częściowe rozliczenia na liście nierozliczone należności po wybraniu przycisku [Rozlicz]

#### Przykład

Zarejestrowano FZ na kwotę 1 000,00 PLN. W oknie *Potwierdzenie zapłaty* wskazano zapłatę w kwocie 200,00 PLN. Po dokonaniu rozliczenia na płatności faktury zakupu do rozliczenia pozostaje kwota 800,00 PLN. Automatycznie utworzona operacja została w całości rozliczona.

## **[Rozliczanie dokumentów](https://pomoc.comarch.pl/altum/20225/documentation/rozliczanie-dokumentow-wyrazonych-w-roznych-walutach/) [wyrażonych w różnych walutach](https://pomoc.comarch.pl/altum/20225/documentation/rozliczanie-dokumentow-wyrazonych-w-roznych-walutach/)**

W programie istnieje możliwość rozliczenia płatności wyrażonych w walucie systemowej z operacjami kasowymi/bankowymi wyrażonymi w walucie obcej. Podczas rozliczania takich dokumentów nie zostanie naliczona różnica kursowa.

Przykład

Wprowadzono operację przychodową na kwotę 1 000,00 EUR po kursie 1 EUR = 4,30 PLN oraz fakturę sprzedaży na kwotę 700,00 PLN. Rozliczono dokumenty, wskutek czego**:**

- Faktura sprzedaży została całkowicie rozliczona
- Operacja została częściowo rozliczona:
	- Rozliczono w walucie systemowej: 700,00 PLN
	- Rozliczono w walucie obcej: 162,79 EUR
	- Kwota pozostająca do rozliczenia w walucie systemowej: to 3 600,00 PLN
	- Kwota pozostająca do rozliczenia w walucie obcej: 837,21 EUR

Przyjęcie wpłaty w walucie obcej do płatności w walucie systemowej działa analogicznie do rozliczania dokumentów w różnych walutach. W tym przypadku w oknie *Potwierdzenie zapłaty* użytkownik ma możliwość wskazania waluty zapłaty oraz waluty reszty.

Uwaga

W przypadku wybrania bonu jako formy płatności, zapłata oraz wydanie reszty możliwe jest wyłącznie w walucie systemowej.

# **[Lista rozliczeń z](https://pomoc.comarch.pl/altum/20225/documentation/lista-rozliczen-z-nabywcami-dostawcami/) [nabywcami/dostawcami](https://pomoc.comarch.pl/altum/20225/documentation/lista-rozliczen-z-nabywcami-dostawcami/)**

Lista rozliczeń z nabywcami/dostawcami dostępna jest z poziomu *Finanse* pod przyciskiem [**Nabywcy**]/[**Dostawcy**].

Widoczność danych na liście uzależniona jest od centrum, do którego zalogowany jest operator. Dokument jest widoczny na liście, jeżeli:

- został dodany przez centrum bieżące (centrum, do którego zalogowany jest operator)
- został dodany przez centrum podrzędne w stosunku do bieżącego
- został dodany przez centrum, które udostępnia go (poprzez określenie widoczności dla typu dokumentu) centrum bieżącemu lub podrzędnemu w stosunku do bieżącego

#### Uwaga

Na liście wyświetlane są wszystkie płatności, niezależnie od dostępności w bieżącym centrum rejestrów wskazanych na tych płatnościach. Jeżeli na płatności wskazany jest rejestr niedostępny w danym centrum, płatność taka możliwa jest do edycji jedynie w trybie do podglądu.

Na liście wyświetlane są wyłącznie operacje wprowadzone do rejestrów dostępnych w bieżącym centrum.

Na liście znajdują się [standardowe przyciski](https://pomoc.comarch.pl/altum/20225/documentation/interfejs-i-personalizacja/menu-systemu/standardowe-przyciski/) oraz dodatkowo:

- [**[Powiąż zaznaczone](https://pomoc.comarch.pl/altum/20225/documentation/finanse/rozliczenia/rozliczanie-platnosci-za-pomoca-przyciskow-powiaz-powiaz-zaznaczone-rozlicz-zaplac/)**] rozlicza zaznaczone płatności
- [**[Rozlicz](https://pomoc.comarch.pl/altum/20225/documentation/finanse/rozliczenia/rozliczanie-platnosci-za-pomoca-przyciskow-powiaz-powiaz-zaznaczone-rozlicz-zaplac/)**] pozwala rozliczyć daną płatność
- [**[Skompensuj](https://pomoc.comarch.pl/altum/20225/documentation/finanse/kompensaty/kompensaty-za-pomoca-przyciskow-powiaz-skompensuj/)**] pozwala skompensować daną płatność
- [**[Zapłać](https://pomoc.comarch.pl/altum/20225/documentation/finanse/rozliczenia/rozliczanie-platnosci-za-pomoca-przyciskow-powiaz-powiaz-zaznaczone-rozlicz-zaplac/)**] wyświetla formularz *Potwierdzenie zapłaty*, za pomocą którego można uregulować płatność poprzez automatyczne utworzenie operacji kasowej/bankowej

| 聖<br>Rozliczenia z nabywcami X                                                                            |                                                                |                          |                                      |                                            |                                   |                  |                                   |                                                          |                              |                                                  |  |  |  |  |  |
|----------------------------------------------------------------------------------------------------|----------------------------------------------------------------|--------------------------|--------------------------------------|--------------------------------------------|-----------------------------------|------------------|-----------------------------------|----------------------------------------------------------|------------------------------|--------------------------------------------------|--|--|--|--|--|
| Rozliczenia z nabywcami                                                                                   |                                                                |                          |                                      |                                            |                                   |                  |                                   |                                                          |                              |                                                  |  |  |  |  |  |
| <b>BBBBC*</b><br>$\mathbb{R}$<br>$\checkmark$<br>Pokaż dni zwłoki<br>æ<br>$\triangleright$ $\blacksquare$ |                                                                |                          |                                      |                                            |                                   |                  |                                   |                                                          |                              |                                                  |  |  |  |  |  |
| Przeciagnij nagłówek kolumny tutaj, aby pogrupować po tej kolumnie.                                       |                                                                |                          |                                      |                                            |                                   |                  |                                   |                                                          |                              |                                                  |  |  |  |  |  |
| Numer dokumentu                                                                                           | Numer obcy                                                     | Kod podmiotu             | Należność                            | Zobowiązanie                               | Należność - pozos                 | Zobowiązanie - p | Termin/Data                       | ▲ Waluta                                                 | Forma płatności              | <b>Status</b>                                    |  |  |  |  |  |
| $P$ BBC                                                                                                   | <b>B</b> BC                                                    | <b>B</b> BC              | <b>B</b> BC                          | BBC                                        | <b>B</b> BC                       | <b>B</b> BC      | <b>B</b> BC                       | <b>B</b> BC                                              | <b>B</b> BC                  | $\equiv$                                         |  |  |  |  |  |
| FS/2019/00003                                                                                             |                                                                | Jan Kowalski             | 1 230.00                             | 0.00                                       | 1 230,00                          |                  | 0.00 01.08.2019                   | <b>PLN</b>                                               | Przelew                      | N.                                               |  |  |  |  |  |
| FZ/2019/00001                                                                                             | FZ/2019/00001                                                  | <b>COMARCH</b>           | 2 460,00                             | 0,00                                       | 0,00                              |                  | 0.00 20.09.2019                   | PLN                                                      | Przelew                      | R                                                |  |  |  |  |  |
| FZ/2019/00003                                                                                             | FZ/2019/00003                                                  | <b>COMARCH</b>           | 824,10                               | 0,00                                       | 0,00                              |                  | 0.00 24.09.2019                   | PLN                                                      | Przelew                      | R                                                |  |  |  |  |  |
| FZ/2019/00002                                                                                             | FZ/2019/00002                                                  | <b>COMARCH</b>           | 615,00                               | 0,00                                       | 0,00                              |                  | 0.00 24.09.2019                   | <b>PLN</b>                                               | Przelew                      | R                                                |  |  |  |  |  |
| KW/2019/PKO BP VAT/00                                                                                     | FZ/2019/00002                                                  | <b>COMARCH</b>           | 615,00                               | 0,00                                       | 615,00                            |                  | 0,00 24.09.2019                   | PLN                                                      | Przelew                      | N                                                |  |  |  |  |  |
| KW/2019/PKO BP VAT/00                                                                                     | FZ/2019/00002                                                  | <b>COMARCH</b>           | 895,00                               | 0,00                                       | 341,50                            |                  | 0,00 24.09.2019                   | PLN                                                      | Przelew                      | N                                                |  |  |  |  |  |
| FS/2019/00001                                                                                             |                                                                | Jan Kowalski             | 879,00                               | 0,00                                       | 879,00                            |                  | 0,00 24.09.2019                   | <b>PLN</b>                                               | Gotówka                      | N                                                |  |  |  |  |  |
| FS/2019/00002                                                                                             |                                                                | Jan Kowalski             | 0,00                                 | 879,00                                     | 0,00                              |                  | 0.00 24.09.2019                   | <b>PLN</b>                                               | Przelew                      | R                                                |  |  |  |  |  |
| KP/2019/PKO BP VAT/000                                                                                    |                                                                | Jan Kowalski             | 0,00                                 | 879,00                                     | 0,00                              |                  | 879.00 24.09.2019                 | PLN                                                      | Przelew                      | N                                                |  |  |  |  |  |
| KW/2019/PKO BP VAT/00                                                                                     |                                                                | Jan Kowalski             | 358,00                               | 0,00                                       | 358,00                            |                  | 0,00 24.09.2019                   | PLN                                                      | Przelew                      | N                                                |  |  |  |  |  |
| FZ/2019/00005                                                                                             |                                                                | <b>COMARCH</b>           | 0,00                                 | 824,10                                     | 0,00                              |                  | 824,10 24.09.2019                 | <b>PLN</b>                                               | Przelew                      | Ν                                                |  |  |  |  |  |
| FZ/2019/00006                                                                                             |                                                                | <b>COMARCH</b>           | 0,00                                 | 1 230,00                                   | 0,00                              |                  | 1 230,00 24.09.2019               | PLN                                                      | Przelew                      | N                                                |  |  |  |  |  |
|                                                                                                    |                                                                |                          | 1 230,00                             | 0,00                                       | 1 230,00                          | 0,00             |                                   |                                                          |                              |                                                  |  |  |  |  |  |
|                                                                                                    |                                                                |                          |                                      |                                            |                                   |                  |                                   |                                                          |                              |                                                  |  |  |  |  |  |
| $\times$                                                                                                  |                                                                |                          |                                      |                                            |                                   |                  |                                   |                                                          |                              | Edytuj filtr                                     |  |  |  |  |  |
| Filtr                                                                                                    |                                                                |                          |                                      |                                            |                                   |                  |                                   |                                                          | $\overline{\phantom{a}}$     | 编<br>$\blacksquare$<br>$\circledcirc$<br>$\circ$ |  |  |  |  |  |
| Właściciel: Wszystkie dostępne obiekty                                                                    |                                                                |                          |                                      |                                            |                                   |                  |                                   |                                                          |                              |                                                  |  |  |  |  |  |
| Ogólne                                                                                                    |                                                                | <b>Zakres dat</b>        |                                      | Platności                                  | <wszystkie></wszystkie>           | $\vee$           | Operacje                          | <wszystkie></wszystkie>                                  | Kwota<br>$\checkmark$        | Kwota<br>$\checkmark$                            |  |  |  |  |  |
| $\rightarrow$<br>Nabywca                                                                                  |                                                                | Dowolny                  |                                      | $\vee$                                     | rozliczone                        |                  | niepodlegające v nierozliczone    | $\nabla$ rozliczone                                      | $\Box$ Od:<br>niepodlegające | $0,00 \div$                                      |  |  |  |  |  |
| Waluta:                                                                                                   | <wszystkie <math="" syst.:="" w="" walucie="">\vee</wszystkie> | $26 \div$<br>$9\div$     |                                      | $2019$ $\text{ }^{\circ}$<br>Zaksięgowano: | <wszystkie></wszystkie>           | $\checkmark$     | Zaksięgowano:                     | <wszystkie></wszystkie>                                  | $\Box$ Do:<br>$\checkmark$   | $0,00$ $\hat{ }$                                 |  |  |  |  |  |
| Forma płatności:                                                                                          | <wszystkie></wszystkie>                                        | od: 26.09.2019<br>$\vee$ | $\vee$ do: 26.09.2019 $\blacksquare$ |                                            | Podzielona płatność: < Wszystkie> | $\checkmark$     | Podzielona płatność: < Wszystkie> |                                                          | $\checkmark$                 |                                                  |  |  |  |  |  |
|                                                                                                    |                                                                |                          |                                      |                                            |                                   |                  |                                   | $\checkmark$<br><wszystkie><br/>Terminowość:</wszystkie> |                              |                                                  |  |  |  |  |  |

Lista Rozliczenia z nabywcami

Lista rozliczeń z dostawcami/nabywcami składa się z kolumn:

- **Numer dokumentu**
- **Numer obcy**  numer wprowadzany przez użytkownika celem dodatkowej identyfikacji
- **Kod podmiotu** kod płatnika na płatności i kod podmiotu na operacji
- **Należność** kwota płatności o typie *Należność* lub operacji rozchodowej
- **Zobowiązanie** kwota płatności o typie *Zobowiązanie* lub operacji przychodowej
- **Należność pozostaje** kwota należności pozostająca do rozliczenia
- **Zobowiązanie pozostaje** kwota zobowiązania pozostająca do rozliczenia
- **Termin/Data**  termin płatności dla płatności lub data dokumentu dla operacji k/b
- **Waluta** waluta dokumentu, zależna od ustawień w filtrze
- **Forma płatności**
- **Status**
	- *R*  rozliczona
	- *N*  nierozliczona
	- *NP* nie podlega rozliczeniu
- Oraz kolumn domyślnie ukrytych:
	- **Data dokumentu/operacji**  w przypadku płatności to data dokumentu, w przypadku operacji to data operacji widoczna na formularzu operacji
	- **Dni zwłoki**  liczba dni, która upłynęła od terminu płatności. Kolumna pojawia się automatycznie po zaznaczeniu parametru *Pokaż dni zwłoki*.
	- **Kasa/Bank**  nazwa rejestru wskazanego na dokumencie
	- **Kwota VAT**  kwota VAT wyświetlana wyłącznie dla płatności i operacji bankowych, na których został zaznaczony [parametr](https://pomoc.comarch.pl/altum/20225/documentation/finanse/mechanizm-podzielonej-platnosci/obsluga-mechanizmu-podzielonej-platnosci-na-operacjach-bankowych/) *[Podzielona płatność](https://pomoc.comarch.pl/altum/20225/documentation/finanse/mechanizm-podzielonej-platnosci/obsluga-mechanizmu-podzielonej-platnosci-na-operacjach-bankowych/)*
	- **Nazwa podmiotu**  nazwa płatnika wskazanego na płatności i nazwa podmiotu na operacji
	- **Numer bonu**  numer bonu wskazany na płatności lub operacii
	- **Opis** opis płatności dla płatności i zawartość pola *Tytułem* dla operacji kasowej/bankowej
	- **Opis dokumentu**  opis wprowadzony na dokumencie źródłowym płatności i opis operacji dla operacji kasowej/bankowej
	- **Rodzaj bonu**  rodzaj bonu wskazany na płatności lub operacji
	- **Rozliczono**  kwota, która została dotychczas rozliczona
	- **Waluta systemowa**  waluta firmy, w której został wystawiony dokument
	- **Wartość**  wartość płatności lub operacji k/b z punktu widzenia rozliczeń (należność ze znakiem plus, a zobowiązanie ze znakiem minus)
	- **Właściciel**  centrum struktury firmy, w której

wystawiono dokument

**Wpływa na saldo** – wskazuje, czy dana operacja lub płatność ma wpływ na saldo rejestru

Szczegółowy opis działania filtrów znajduje się w kategorii [Wyszukiwanie i filtrowanie danych](https://pomoc.comarch.pl/altum/20225/documentation/interfejs-i-personalizacja/wyszukiwanie-filtrowanie-danych/) oraz w artykule [Zakładka](https://pomoc.comarch.pl/altum/20225/documentation/finanse/preliminarz/zakladka-preliminarz/) [Preliminarz.](https://pomoc.comarch.pl/altum/20225/documentation/finanse/preliminarz/zakladka-preliminarz/)

#### **Uwaga**

Aby możliwe było sumowanie pod listą rozliczeń, należy wybrać w filtrze konkretną walutę lub opcję *Wszystkie w walucie systemowej*. Jeżeli waluta systemowa wyświetlonych płatności nie jest taka sama, wyświetlana będzie wartość 0.

## **Generowanie faktury zaliczkowej na liście rozliczeń z nabywcami/dostawcami**

Na liście rozliczeń z nabywcami/dostawcami możliwe jest generowanie faktury zaliczkowej na podstawie nierozliczonych operacji kasowych/bankowych. Funkcja ta jest dostępna wyłącznie, jeżeli waluta operacji jest zgodna z walutą zamówienia, do którego generowana jest faktura.

W celu wystawienia faktury zaliczkowej należy

- zaznaczyć konkretną operację kasową/bankową
- wybrać przycisk [**Generuj FSL**]/[**Generuj FZL**] z grupy przycisków *Generowanie*. Przyciski te są dostępne, jeżeli w filtrze *Operacje* wskazano wartość *Wpłaty* lub *Wypłaty*. Wybranie przycisku otwiera listę zamówień sprzedaży/zakupu dla kontrahenta wskazanego na danej operacji.
- zaznaczyć zamówienie I wybrać przycisk [**Wybierz**]. Akcja ta otwiera nowy dokument faktury zaliczkowej sprzedaży/zakupu.

Szczegółowe informacje na temat faktur zaliczkowych dostępne są w artykule **Faktury zaliczkowe**.